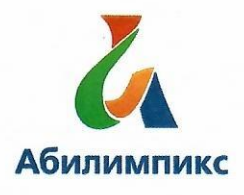

# Чемпионат Свердловской области «Абилимпикс»

#### СОГЛАСОВАНС

CPO BOI Свердловское ретиональное отделение Общерессийской дези «Всероссийское общество гдухих»

SWECTBEA **C PETMON** 

Председатель Лерелей Деремера Л.А. « 18» perpanel 2022г.

Свердловская областная Организация Общероссийской общественной организации инвалидов «Всероссийское ордена Трудового Красного Знамени общество слепых»

Председательств Юдина М.А. « 18 » alberted  $2022r$ .

ГАПОУ СО «Уральский колледж строительства, архитектуры и предпринимательства»

Директор О.В. Бурганова 2022г. (b) Ol

#### **УТВЕРЖДАЮ**

Региональный центр развития движения «Абилимпикс»

Руководитель Чешко С.Л. « IS sochha 2022г.

# Конкурсное задание по компетенции «Дизайн плаката»

Екатеринбург, 2022г.

# **1. Описание компетенции.**

#### **1.1. Актуальность компетенции.**

Основное содержание профессиональной деятельности дизайнера плаката это разработка объектов визуальной информации, идентификации и коммуникации в соответствии с поставленными задачами и потребностями целевой аудитории.

Цель работы специалиста по дизайну плаката - донести до клиента нужную информацию при помощи графических изображений.

Дизайнер, работающий с плакатом (постером), владеет пакетом профессиональных знаний в области графического дизайна и умениями работать на компьютере. В рамках компетенции Дизайн плаката специалисты работают: над созданием объектов печатной рекламы, с графическими компонентами фирменного стиля, с инфографикой и др.

Специалисты, овладевшие компетенциями, связанными с выполнением графических изображений и оформлением печатной продукции очень востребованы на современном рынке труда в таких сферах, как печатная реклама и полиграфия.

# **1.2. Профессии, по которым участники смогут трудоустроиться после получения данной компетенции.**

Освоив компетенцию Дизайн плаката, специалисты могут работать дизайнерами-исполнителями в дизайнерских студиях, рекламных организациях, в оперативной полиграфии, мини-типографиях, на предприятиях, где есть отделы по коммуникациям или рекламные отделы, на любых государственных предприятиях и в частных фирмах, которым нужен свой специалист в области дизайна полиграфической продукции. Можно работать в офисе в команде или удаленно по Интернету. Можно работать индивидуально (на фрилансе) в форме самозанятости, выполняя заказы по оформлению печатной продукции или по разработке инфографики.

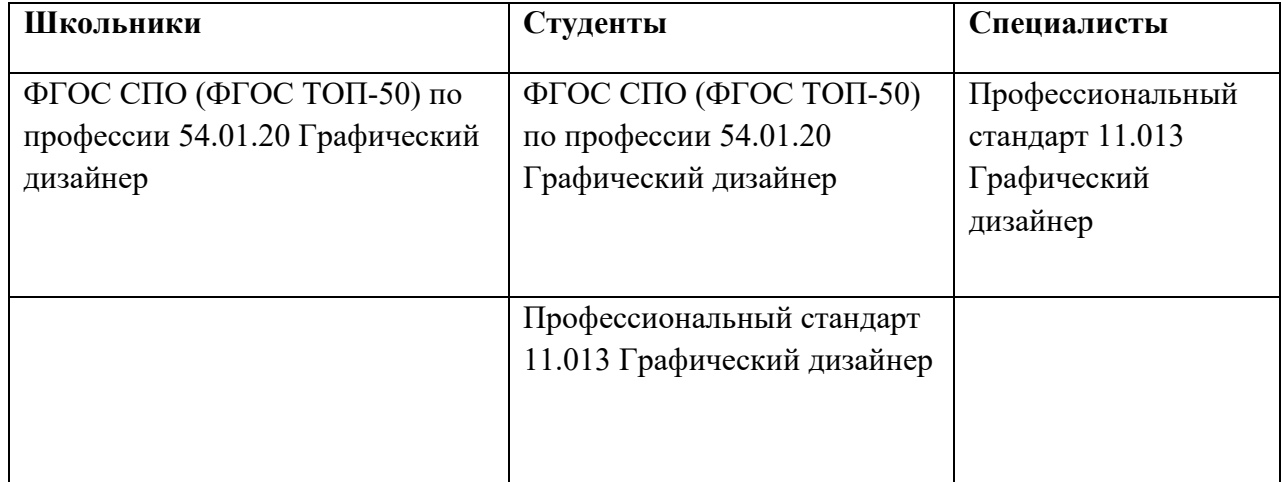

# **1.3. Ссылка на образовательный и/или профессиональный стандарт.**

# **1.4. Требования к квалификации.**

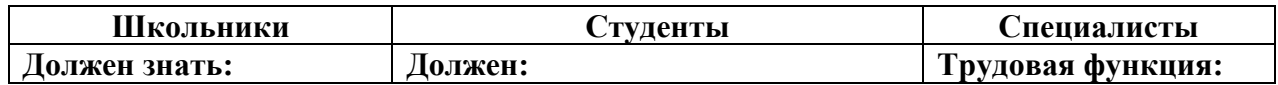

теоретические основы композиционного построения в графическом дизайне; законы создания цветовой гармонии; основные технологии изготовления печатного изделия; современные тенденции в области графического дизайна; основные изобразительные и технические приемы и средства дизайнпроектирования; приемы настройки электронных макетов к печати или публикации;

#### **Должен уметь:**

проводить элементарный проектный анализ; разрабатывать концепцию проекта; выбирать графические средства в соответствии с тематикой и задачами проекта; сочетать в дизайнпроекте собственный художественный вкус и требования задания; создавать цветовое единство; создавать целостную композицию на плоскости; подготавливать электронный макет к печати или публикации; применять настройки технических параметров печати или публикации в соответствии с заданием; защищать разработанный дизайн-макет.

**Должен иметь навыки:** 

**быть готов к выполнению основных видов деятельности:** -разработка технического задания на продукт графического дизайна; -создание графических дизайнмакетов; -подготовка дизайн-макета к печати (публикации); -организация личного профессионального развития и обучения на рабочем месте; **иметь практический опыт в:** - воплощении авторских продуктов дизайна по основным направлениям графического дизайна: фирменный стиль и корпоративный дизайн, многостраничный дизайн, информационный дизайн; **уметь:** выбирать материалы и программное обеспечение с учетом их наглядных и формообразующих свойств; выполнять эталонные образцы объекта дизайна в макете, материале и в интерактивной среде; сочетать в дизайн-проекте собственный художественный вкус и требования заказчика; выполнять технические чертежи или эскизы проекта для разработки конструкции изделия с учетом особенностей технологии и тематикой; разрабатывать технологическую карту изготовления авторского проекта; реализовывать творческие идеи в макете; создавать целостную композицию на плоскости, в объеме и пространстве; использовать преобразующие методы стилизации и трансформации для создания новых форм; создавать цветовое единство; защищать разработанный дизайнмакет. **Обучающийся должен знать:** 

Создание эскизов и оригиналов элементов объектов визуальной информации, идентификации и коммуникации.

#### **Трудовые действия:**

Изучение проектного задания на создание объекта визуальной информации, идентификации и коммуникации Создание эскизов элемента объекта визуальной информации, идентификации и коммуникации, согласование дизайнмакета основного варианта эскиза с руководителем дизайнпроекта Создание оригинала элемента объекта визуальной информации, идентификации и коммуникации, и представление его руководителю дизайнпроекта Доработка оригинала элемента объекта визуальной информации, идентификации и коммуникации

#### **Необходимые умения**

Работать с проектным заданием на создание объектов визуальной информации, идентификации и коммуникации. Использовать средства дизайна для разработки эскизов и оригиналов элементов

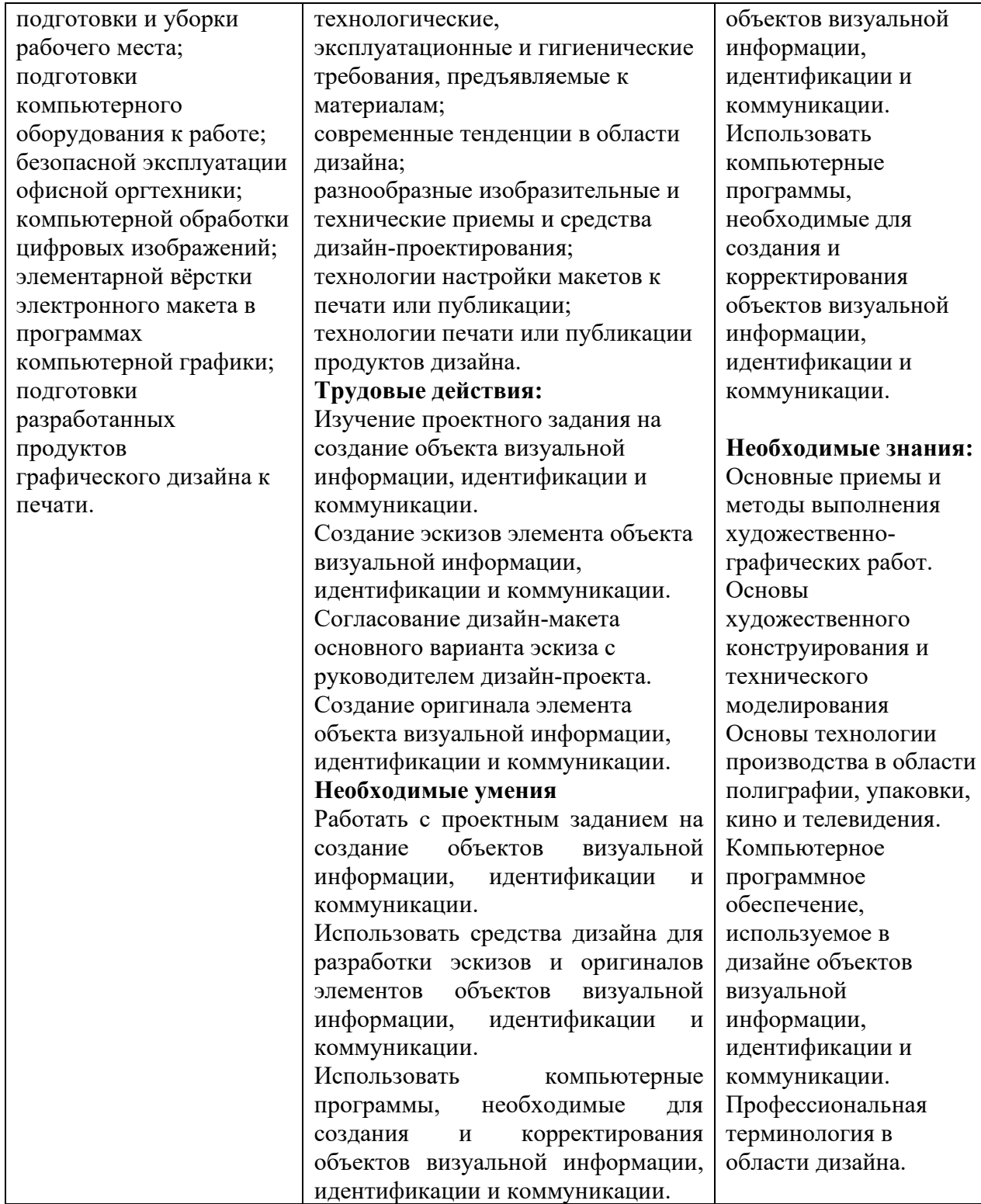

### **2.Конкурсное задание.**

#### **2.1. Краткое описание задания.**

**Школьники:** в ходе выполнения конкурсного задания необходимо разработать на компьютере и подготовить к печати плакат формата А3 на тему «Путешествие по Свердловской области». Текст, фирменное изображение и фото задаются организаторами в электронном виде.

**Студенты и специалисты:** в ходе выполнения конкурсного задания необходимо разработать на компьютере плакат формата А3 на тему «Путешествие по Свердловской области» в технике фотоколлажа со вставкой текста из документа Word и вёрсткой страницы, подготовить к печати. Текст, фирменное изображение и фото задаются организаторами в электронном виде.

#### **2.2. Структура и подробное описание конкурсного задания.**

Содержанием конкурсного задания является создание продукта графического дизайна. Необходимо разработать на компьютере электронный макет информационного плаката на тему «Путешествие по Свердловской области» (вертикальный формат А3) и подготовить файл к печати. Тема, текст и фото для всех участников в одной категории одинаковые. Конкретную, более узкую тему, текст, фирменное изображение (рисунок или знак) и тематические фото для плаката организаторы выдают конкурсантам в электронном виде в день соревнований. Для школьников выдается четыре фотографии. Для вставки в макет плаката они должны выбрать не менее двух. Для студентов и специалистов выдается десять фотографий. Для верстки макета они должны будут выбрать и обработать не менее четырех фото.

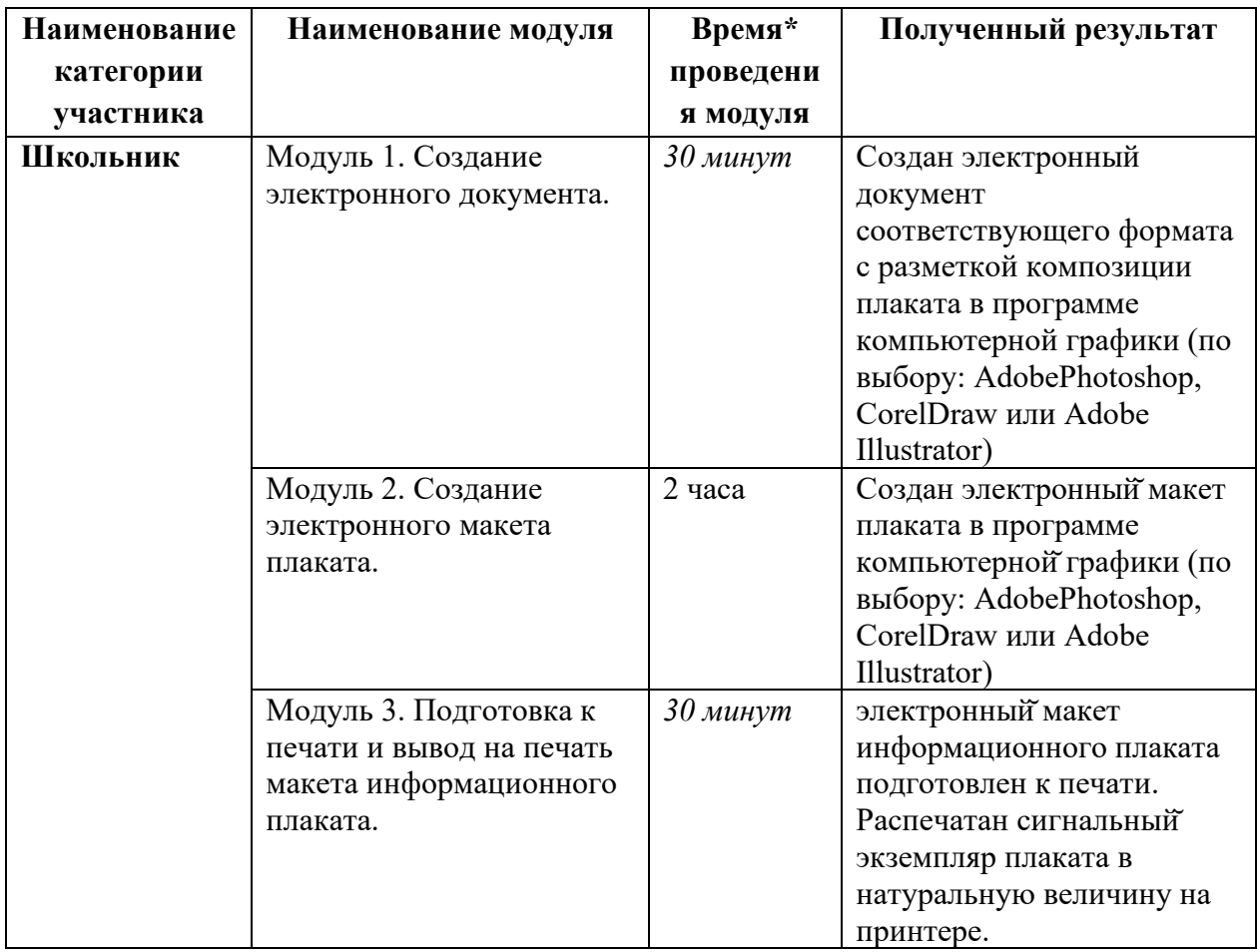

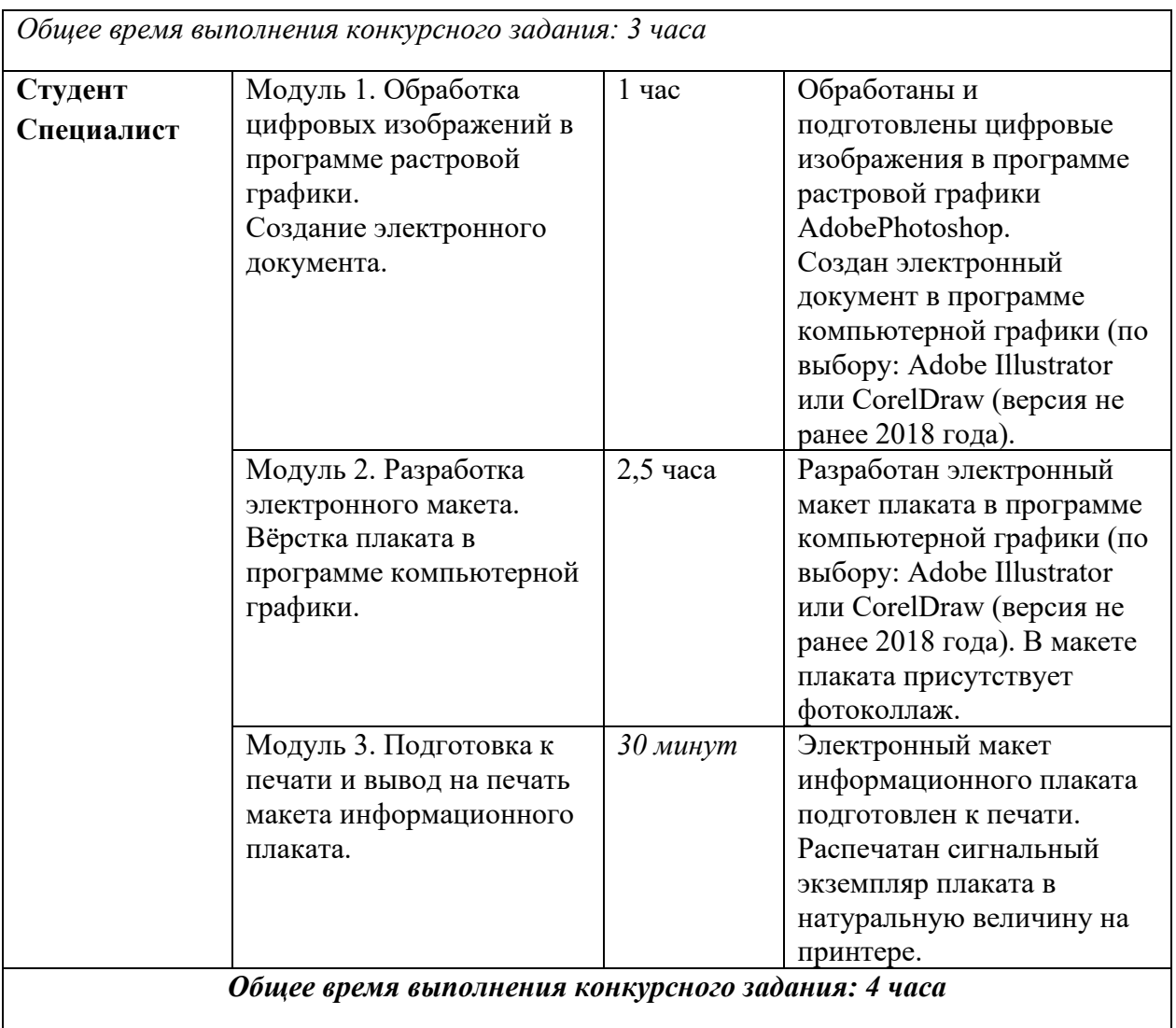

\* Участники могут самостоятельно распределять отведенное время на выполнение каждого модуля.

# **2.3. Последовательность выполнения задания.**

# **Школьник**

Обязательные элементы композиции плаката:

- 1. Фирменное изображение (рисунок или знак): из папки «Дизайн\_плаката»
- 2. Текст для плаката: из папки «Дизайн плаката», из файла Плакат.doc
- 3. Фото: из папки «Дизайн плаката», из папки «Плакат фото»
- 4. Фон плаката участник задает самостоятельно

Технические условия:

− Для обработки фотографий использовать инструменты коррекции яркости, насыщенности и кадрирования фотографий в программе Adobe Photoshop или Adobe Illustrator (по выбору)

− Плакат выполнять в программе Adobe Photoshop, CorelDraw или Adobe Illustrator (по выбору)

- Размер страницы А3 (297х420 мм), вертикальный
- − Цветовой режим CMYK
- − Разрешение 300 dpi
- − В макете по контуру плаката оставить белые поля 20 мм от края листа

− Текст для плаката копировать из документа Word и вставлять в

программу с макетом плаката. Гарнитуру и размер шрифта подобрать самостоятельно.

- − Тип выходного файла: PDF (\*.pdf)
- − Название итоговых файлов: Фамилия\_Плакат.pdf

#### **Модуль 1. Создание электронного документа**

1. Изучение творческого задания на разработку плаката.

2. Подготовка персонального компьютера к работе и выполнению задания.

3. Изучение и подбор не менее двух цифровых фотоизображений для композиции плаката.

4. Создание документа в программе компьютерной графики (по выбору: AdobePhotoshop или Adobe Illustrator) по техническим условиям задания.

#### **Модуль 2. Создание электронного макета плаката**

1. Вставка (импорт) в созданный документ фирменного изображения (рисунка или знака).

2. Вставка (импорт) в созданный документ фотографий.

3. Коррекции яркости, насыщенности и кадрирование вставленных изображений (по необходимости).

4. Копирование и вставка в созданный документ текста. Не допускается набор текста вручную.

5. Выполнение композиции плаката.

6. Установление незапечатанных полей шириной 20 мм по контуру страницы.

#### **Модуль 3. Подготовка к печати и вывод на печать макета информационного плаката**

1. Подготовка документа к печати. Выравнивание, проверка цветового режима, сведение слоёв.

2. Тип выходного файла: PDF (\*.pdf).

3. Сохранение выходного файла на диск D в папку «Дизайн\_плаката».

Итоговый файл должен быть подписан: Фамилия\_Плакат.pdf

4. Копирование сохраненного файла на переносной флеш-накопитель.

5. Печать плаката на цветном принтере.

6. Закрепление распечатанного плаката на магнитно-маркерной доске.

По окончании выполнения задания конкурсанты предоставляют экспертам распечатанный плакат на листе А3.

#### **Студент и специалист**

Обязательные элементы композиции плаката:

1. Фирменное изображение (рисунок или знак): из папки «Дизайн\_плаката»

2. Текст для плаката: из папки «Дизайн плаката», копировать из файла Плакат.doc

3. Фото для коллажа: из папки «Дизайн плаката», из папки «Плакат фото»

4. Фон плаката участник задает самостоятельно

Технические условия выполнения конкурсного задания:

− Обработка заданных фотоизображений с использованием инструментов цветокоррекции, дополнительных эффектов и кадрирования фотографий в программе Adobe Photoshop

− Обработанные фото для плаката сохранять как файлы PNG.

− Коллаж из фото можно сделать как в программе растровой графики Adobe Photoshop, так и в программе векторной графики Adobe Illustrator или CorelDraw (по выбору участника)

Верстка электронного макета плаката в программе Adobe Illustrator или CorelDraw (по выбору участника)

Размер страницы А3 (297х420 мм), вертикальный

- − Цветовой режим CMYK
- − Разрешение 300 dpi
- В макете по контуру плаката оставить белые поля 20 мм от края листа

− Текст для плаката копировать из документа Word и вставлять

в программу верстки. Гарнитуру и размер шрифта подобрать самостоятельно.

Выставить поля под обрез. Нанести метки обреза на расстоянии 4 мм от края изображения

− По окончании работы макет должен быть представлен двумя типами файлов:

Тип первого выходного файла: Adobe Illustrator (\*.ai) или CorelDraw(\*.cdr) Тип второго выходного файла: PDF (\*.pdf)

Название итоговых файлов:

1\_Фамилия\_Плакат.ai или Фамилия\_Плакат.cdr

2\_Фамилия\_Плакат.pdf

# **Модуль 1. Обработка цифровых изображений в программе растровой графики. Создание электронного документа**

1. Изучение творческого задания на разработку плаката.

2. Подготовка персонального компьютера к работе и выполнению задания.

3. Изучение и подбор не менее 4 цифровых изображений для композиции плаката, не включая в их число фирменное изображение (рисунок или знак).

4. Обработка фотоизображений с использованием инструментов цветокоррекции, дополнительных эффектов, фильтров и кадрирования фотографий в программе Adobe Photoshop. Подготовка изображений к экспортированию в векторную графику. Сохранение в PNG.

5. Создание документа в программе векторной графики Adobe Illustrator или CorelDraw (по выбору) по техническим условиям задания. Установление незапечатанных полей по контуру страницы шириной 20 мм.

# **Модуль 2. Разработка электронного макета. Вёрстка плаката в программе компьютерной графики.**

1. Вставка (импорт) в созданный документ фирменного изображения (рисунка или знака).

2. Вставка (импорт) в созданный документ подготовленных фотоизображений.

3. Коррекции яркости, насыщенности и кадрирование вставленных изображений (по необходимости).

4. Копирование текста из документа Word и вставка в созданный документ. Необходимо вставить и оформить три блока текста: заголовок, мотивирующий текст и основной информационный текст. Редактирование параметров текста в соответствии с композцией плаката. Не допускается набор текста вручную.

5. Группировка нескольких фотоизображений в коллаж. Коллаж можно выполнить отдельно в программе Adobe Photoshop, а потом импортировать в документ с плакатом.

6. Верстка плаката в программе компьютерной графики Adobe Illustrator или CorelDraw (по выбору) с учетом обреза 4 мм от края изображения.

7. Определение главных и второстепенных элементов, распределение по странице, выравнивание элементов композиции плаката

#### **Модуль 3. Подготовка к печати и вывод на печать макета информационного плаката.**

1. Подготовка документа к печати, проверка цветового режима, сведение слоев, установление незапечатанных полей по контуру 20 мм от края страницы.

2. Установление меток обреза 4 мм от края изображения. Желательно выполнить в программе Adobe Illustrator.

3. Сохранение выходных файлов на диск D в папку «Дизайн\_плаката»: тип первого выходного файла: Adobe Illustrator (\*.ai) или CorelDraw(\*.cdr); тип второго выходного файла: PDF (\*.pdf)

Названия итоговых файлов:

1\_Фамилия\_Плакат.ai или Фамилия\_Плакат.cdr

2\_Фамилия\_Плакат.pdf

4. Копирование сохраненных файлов на переносной флеш-накопитель.

5. Печать плаката на цветном принтере. Перед печатью задать масштаб 90 %.

6. Закрепление распечатанного плаката на магнитно-маркерной доске.

По окончании выполнения задания конкурсанты предоставляют экспертам распечатанный плакат на листе А3.

#### **Особые указания:**

# **Что можно?**

Каждый участник может взять с собой на площадку инструменты и расходные материалы для выполнения эскизов или зарисовок плакатов: листы бумаги для рисования (для эскизов), карандаши чернографитные, ластик, маркеры (набор или отдельные маркеры).

Дополнительно можно взять с собой на площадку канцелярские принадлежности: линейку, угольник, шариковую ручку, штрих-корректор, изображение цветового круга.

По согласованию с главным экспертом допускается приносить следующее оборудование: личная манипулятор-мышь участника анатомически удобная без внутренней памяти, с которой он привык работать; коврик для мыши; личная клавиатура участника без внутренней памяти; личный графический планшет без внутренней памяти.

#### **Что нельзя?**

Категорически запрещается брать с собой на соревновательную площадку следующее: листы бумаги с готовыми набросками или эскизами плакатов, иллюстрации с изображениями плакатов, сотовые телефоны, электронные приборы и различные гаджеты, личные ноутбуки, любые флеш-накопители и карты памяти. Также на площадке участникам нельзя пользоваться Интернетом.

#### **2.4. 30% изменение конкурсного задания.**

В рамках 30% изменений конкурсного задания за день до соревнований допускается изменять общую тему плаката на конкретную тему. В соответствии с измененной темой задавать фирменный знак и соответствующий набор фотоизображений. Также изменять содержание текста для плаката в соответствии с измененной темой. Можно изменять перераспределение баллов по критериям внутри модуля, не меняя сумму баллов за модуль. Можно конкретизировать аспекты критериев, не меняя смысл задания и критерии оценки.

Нельзя изменять логику заданий и выбор программного обеспечения для выполнения макета плаката. Нельзя разрешать конкурсантам пользоваться Интернетом и приносить на площадку готовые эскизы, электронные материалы и образцы плакатов, так как это может поставить конкурсантов в неравные условия.

#### **2.5. Критерии оценки выполнения задания**

Конкурсные работы оцениваются по балльной системе: максимально – 100 баллов для всех категорий участников: школьники, студенты, специалисты.

Конкурсное задание должно выполняться по модульно. Оценка также происходит от модуля к модулю.

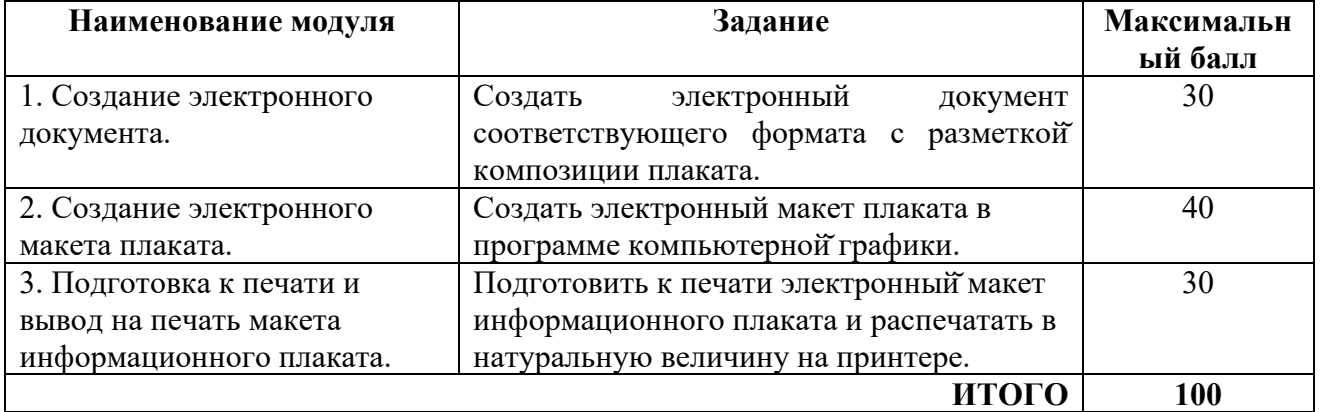

#### **Школьник**

#### **Модуль 1. Создание электронного документа**

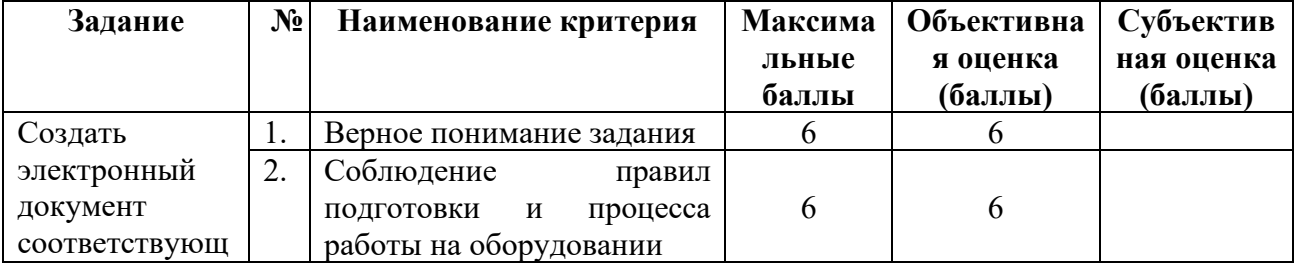

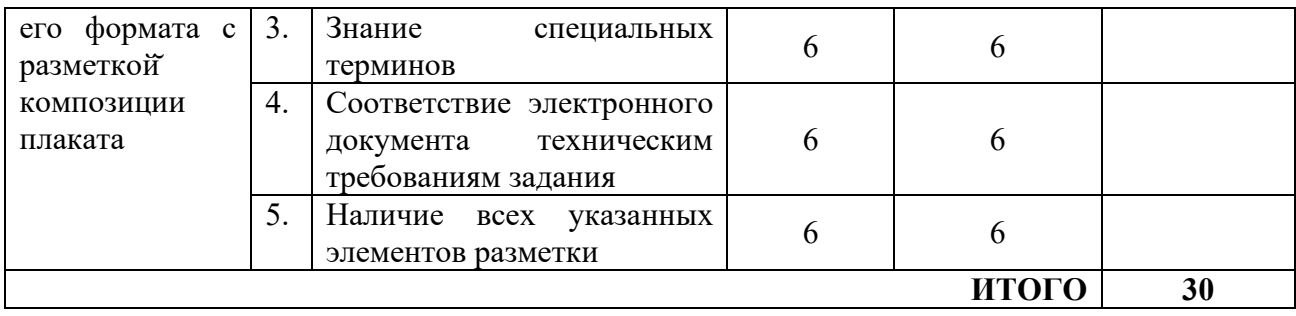

# **Модуль 2. Создание электронного макета плаката**

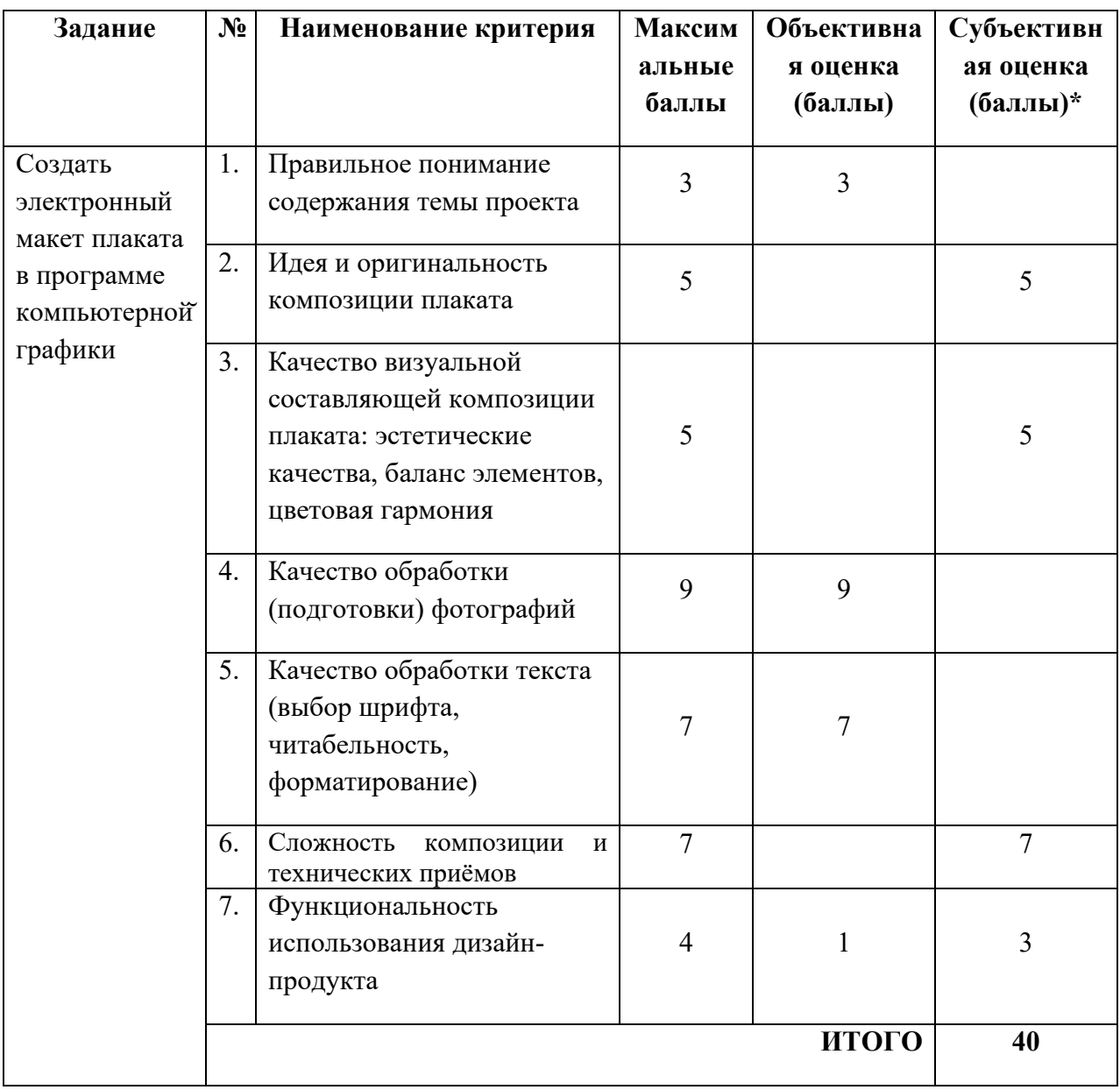

# **Модуль 3. Подготовка к печати и вывод на печать макета информационного плаката**

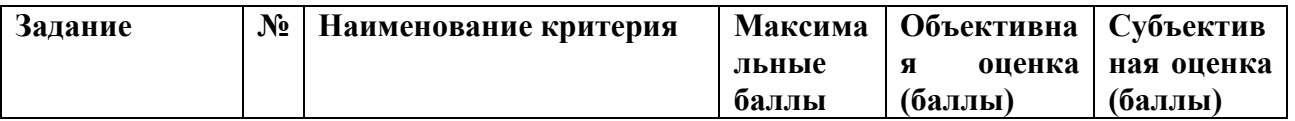

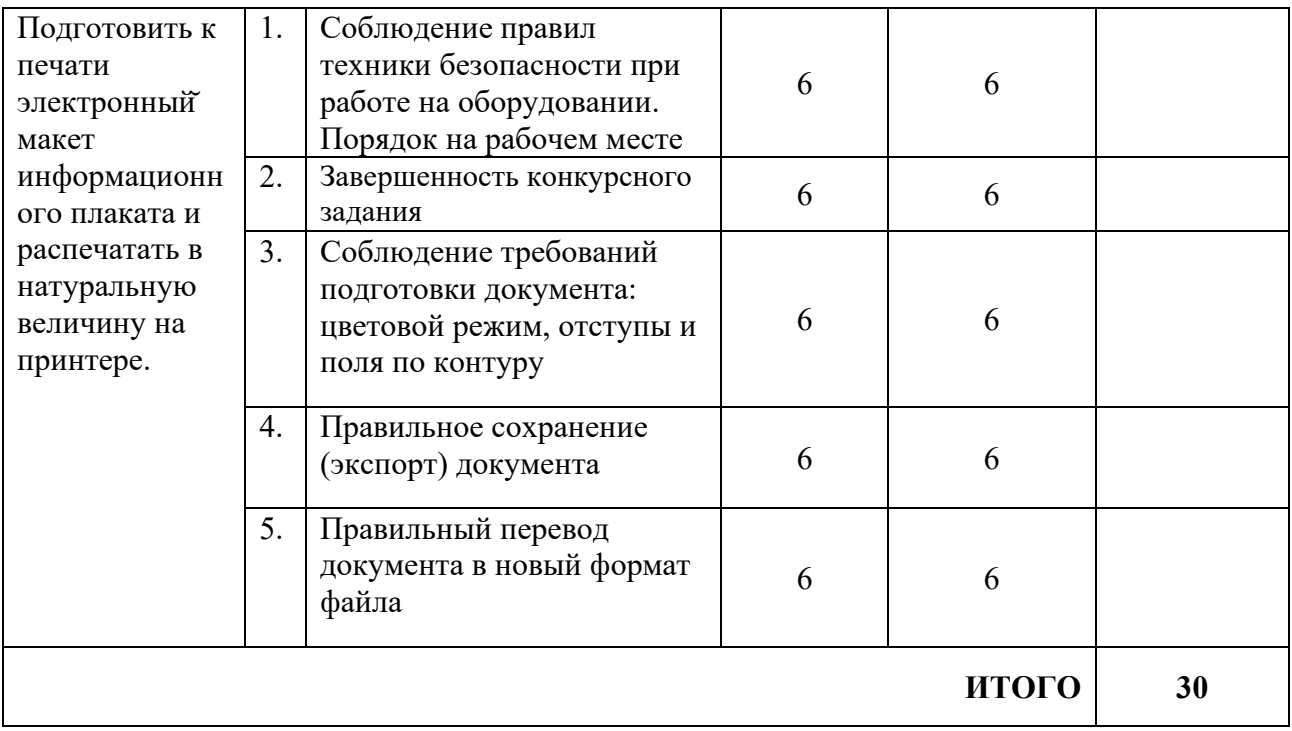

# **Студент и специалист**

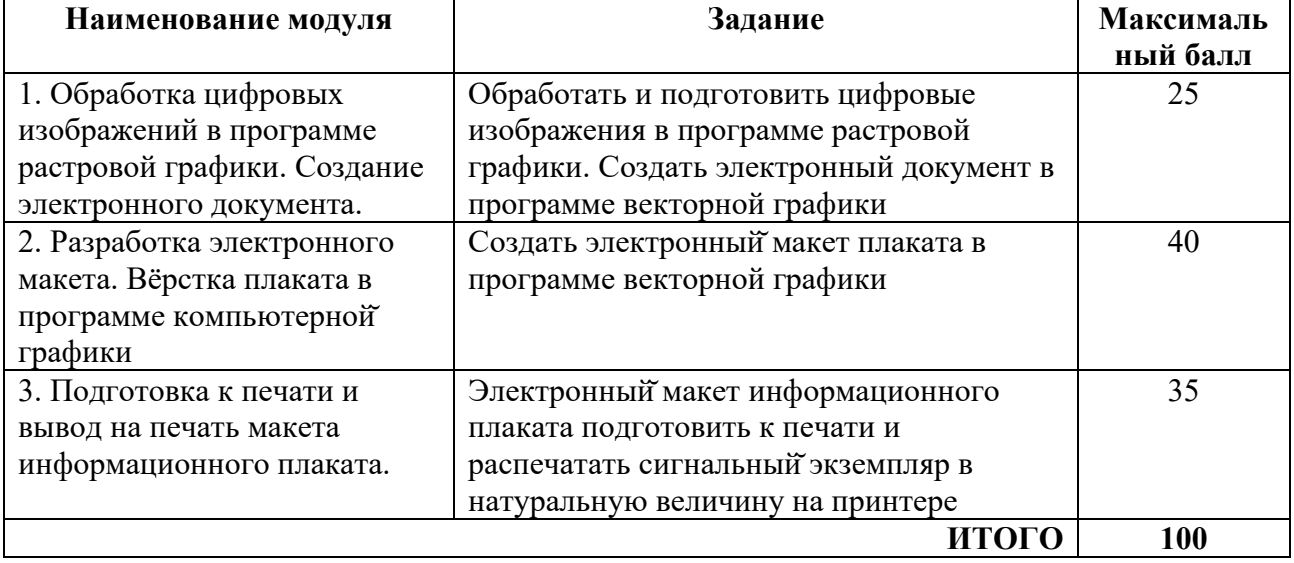

#### **Модуль 1. Обработка цифровых изображений в программе растровой графики. Создание электронного документа**

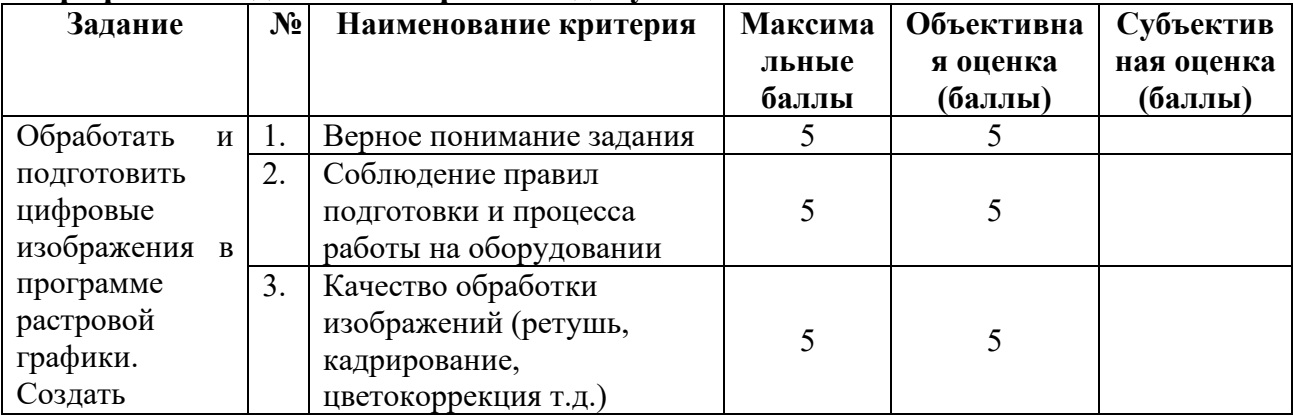

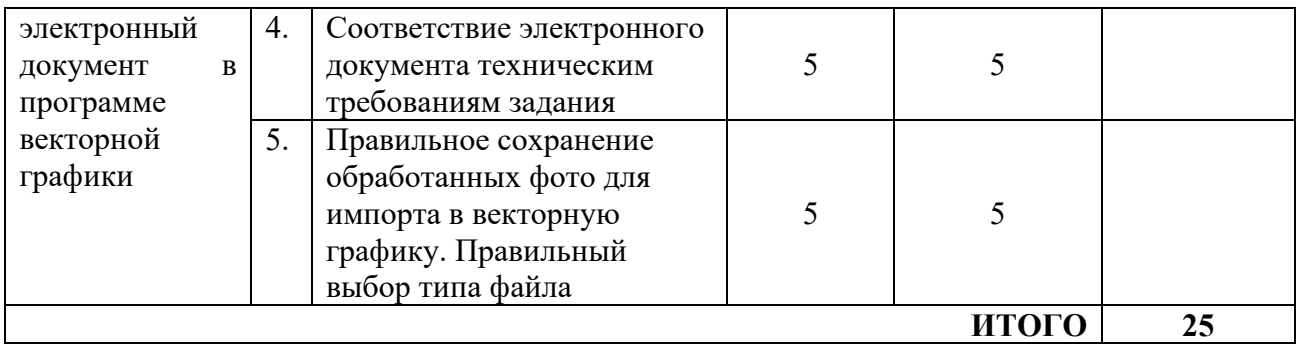

# **Модуль 2. Разработка электронного макета. Вёрстка плаката в программе компьютерной графики**

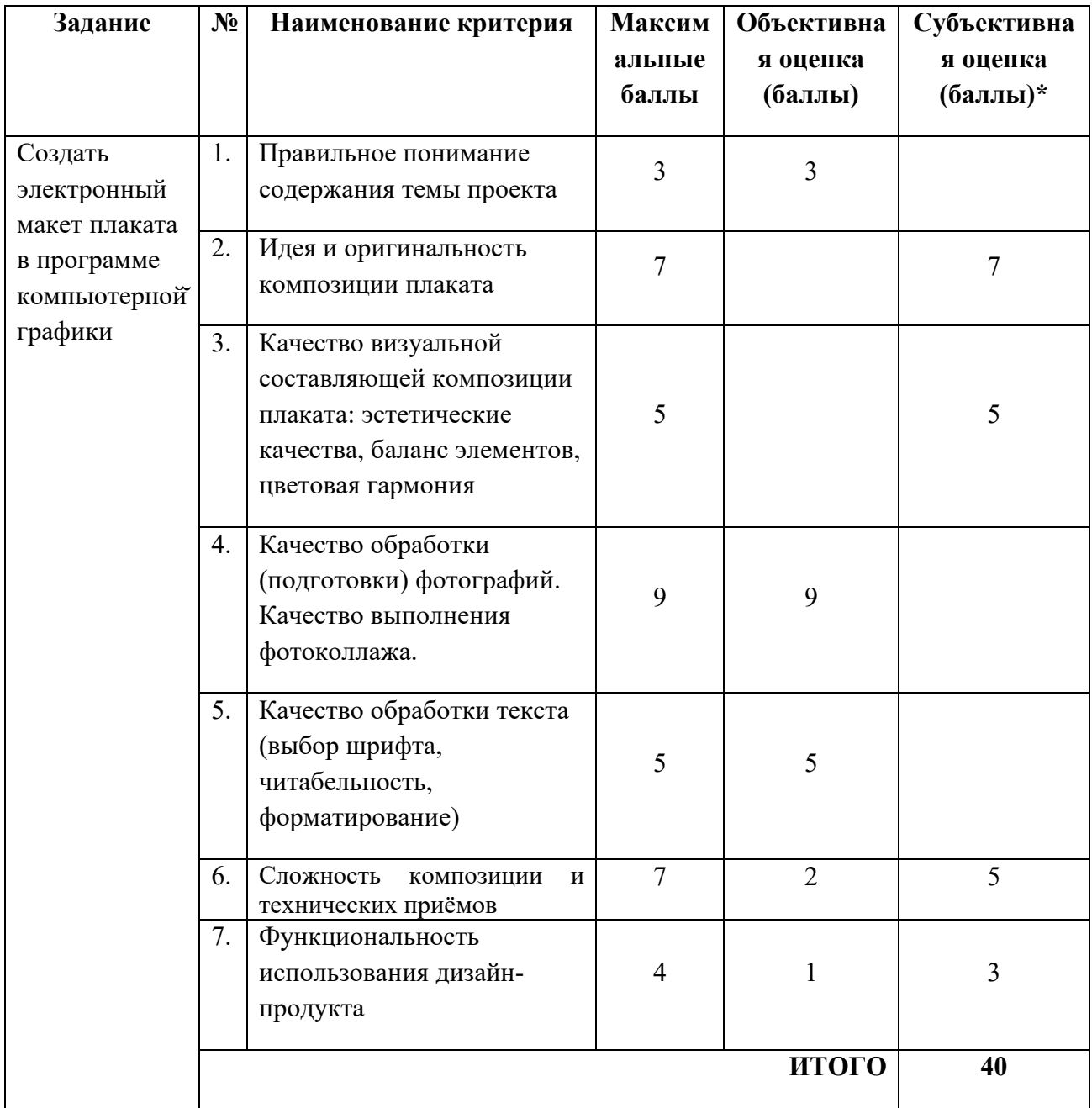

### **Модуль 3. Подготовка к печати и вывод на печать макета информационного плаката**

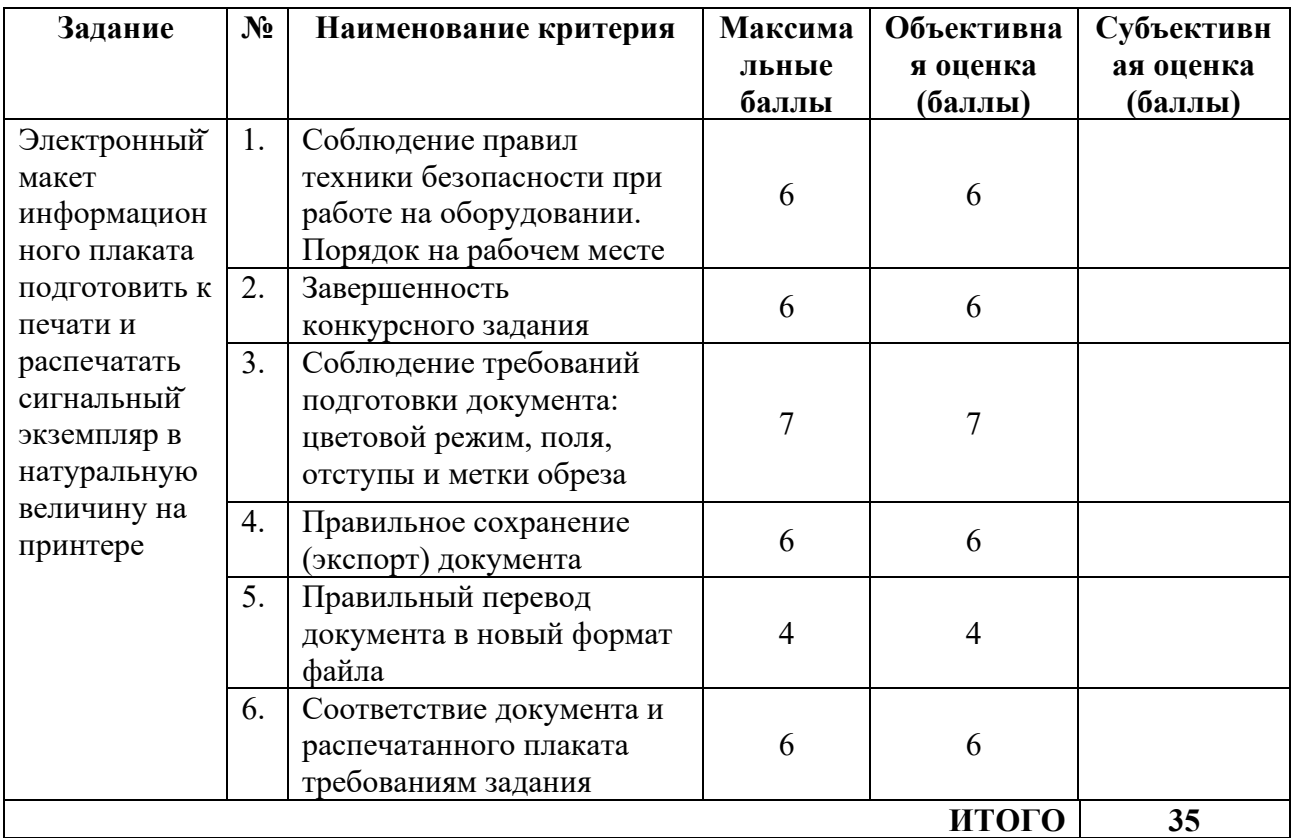

# **3.Перечень используемого оборудования, инструментов и расходных материалов.**

# **3.1. Школьники, студенты, специалисты**

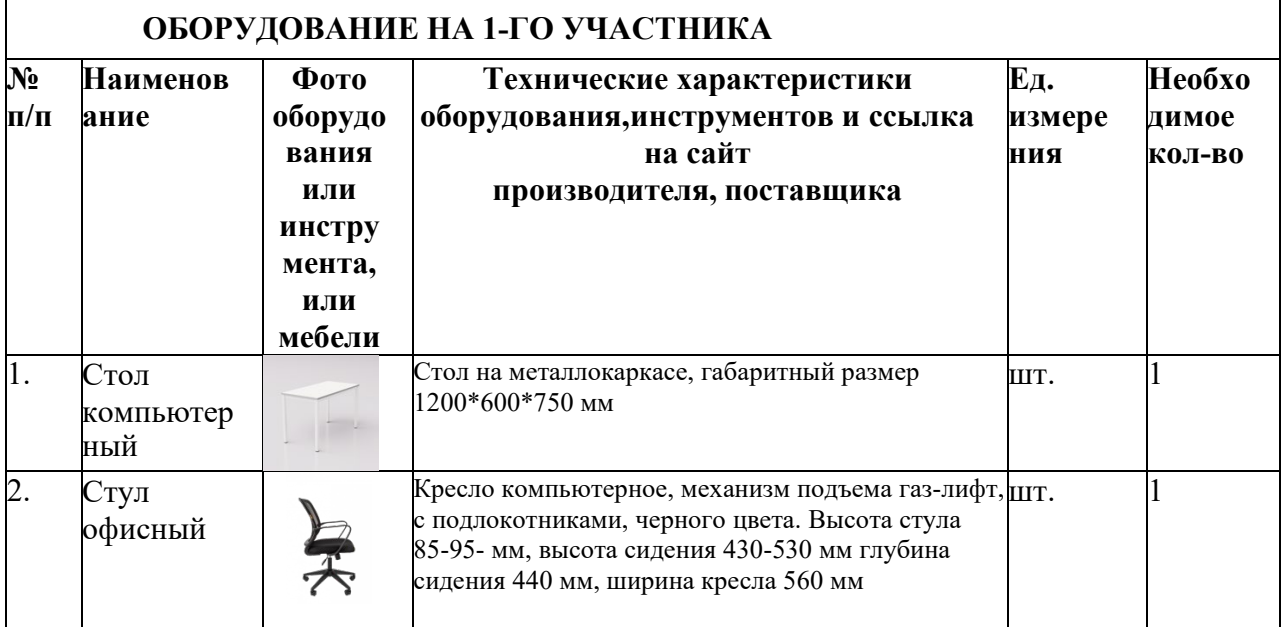

Для всех категорий участников

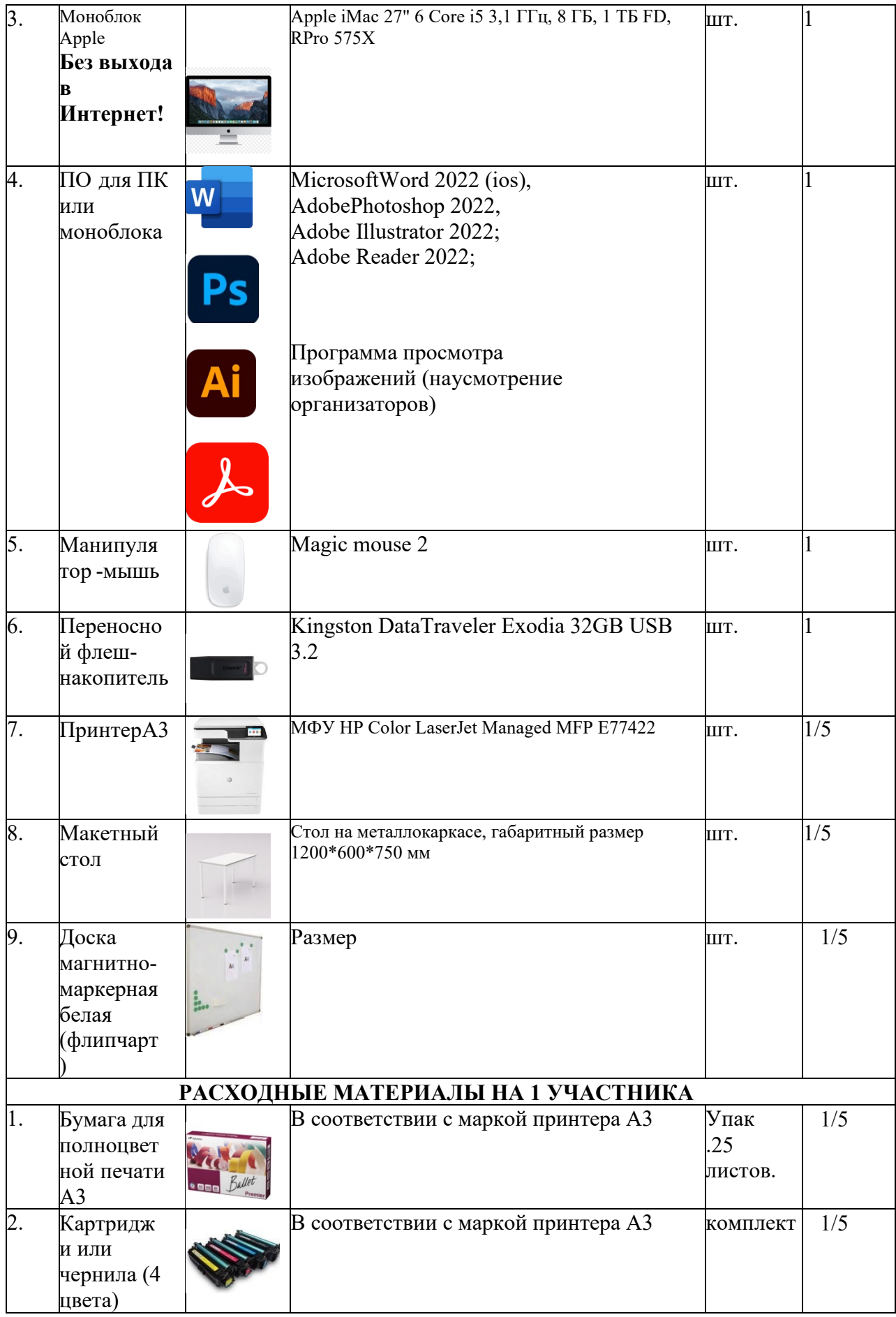

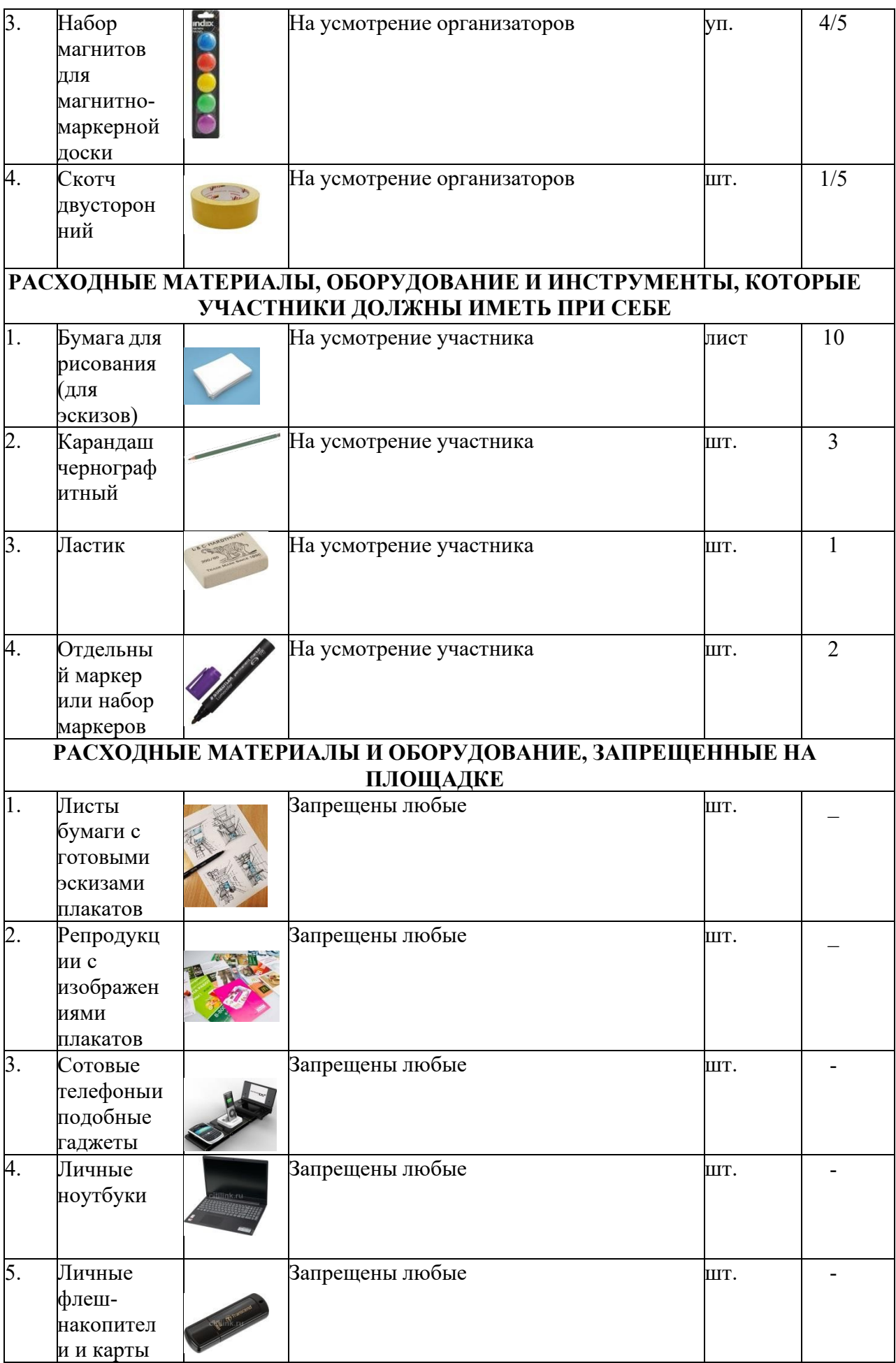

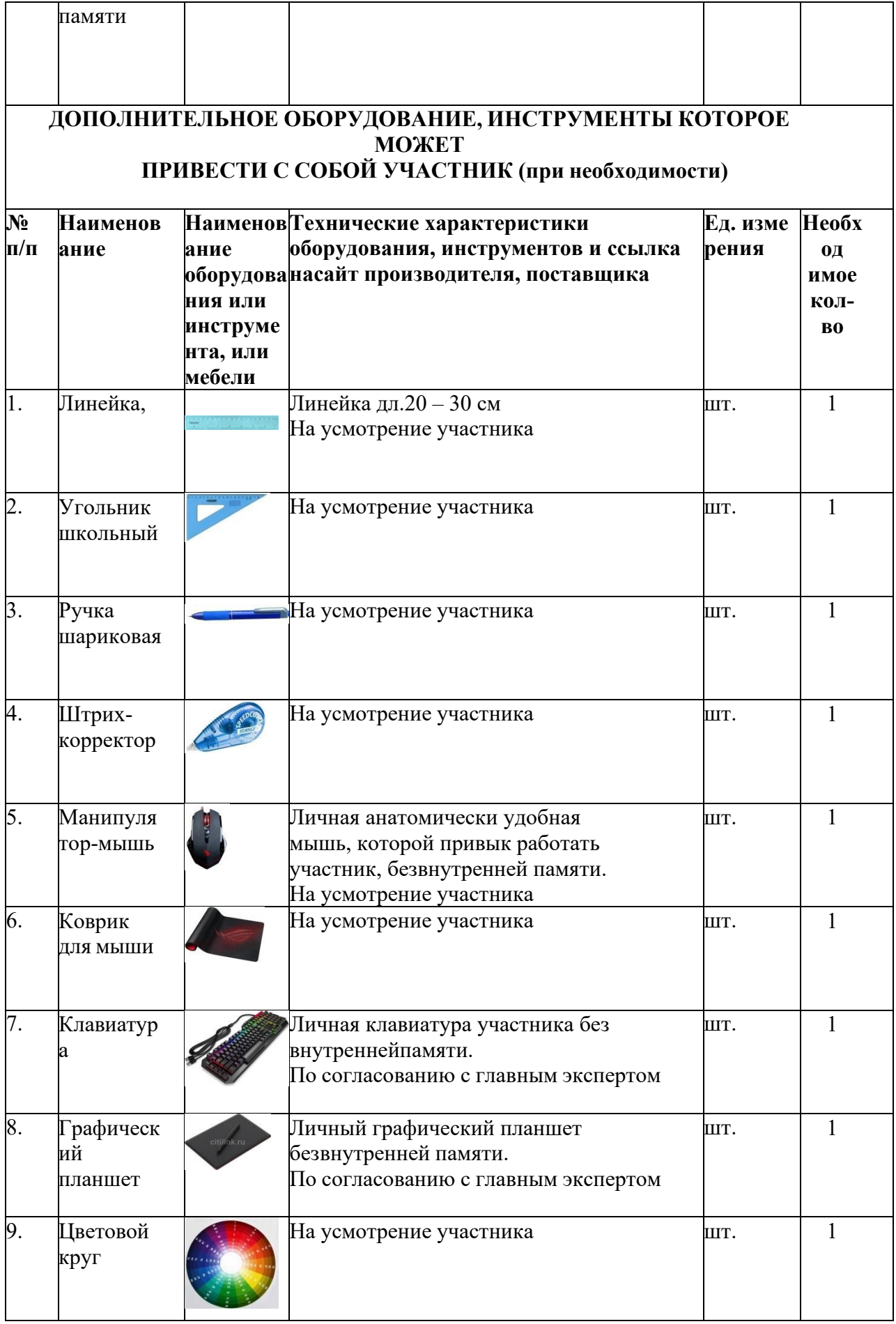

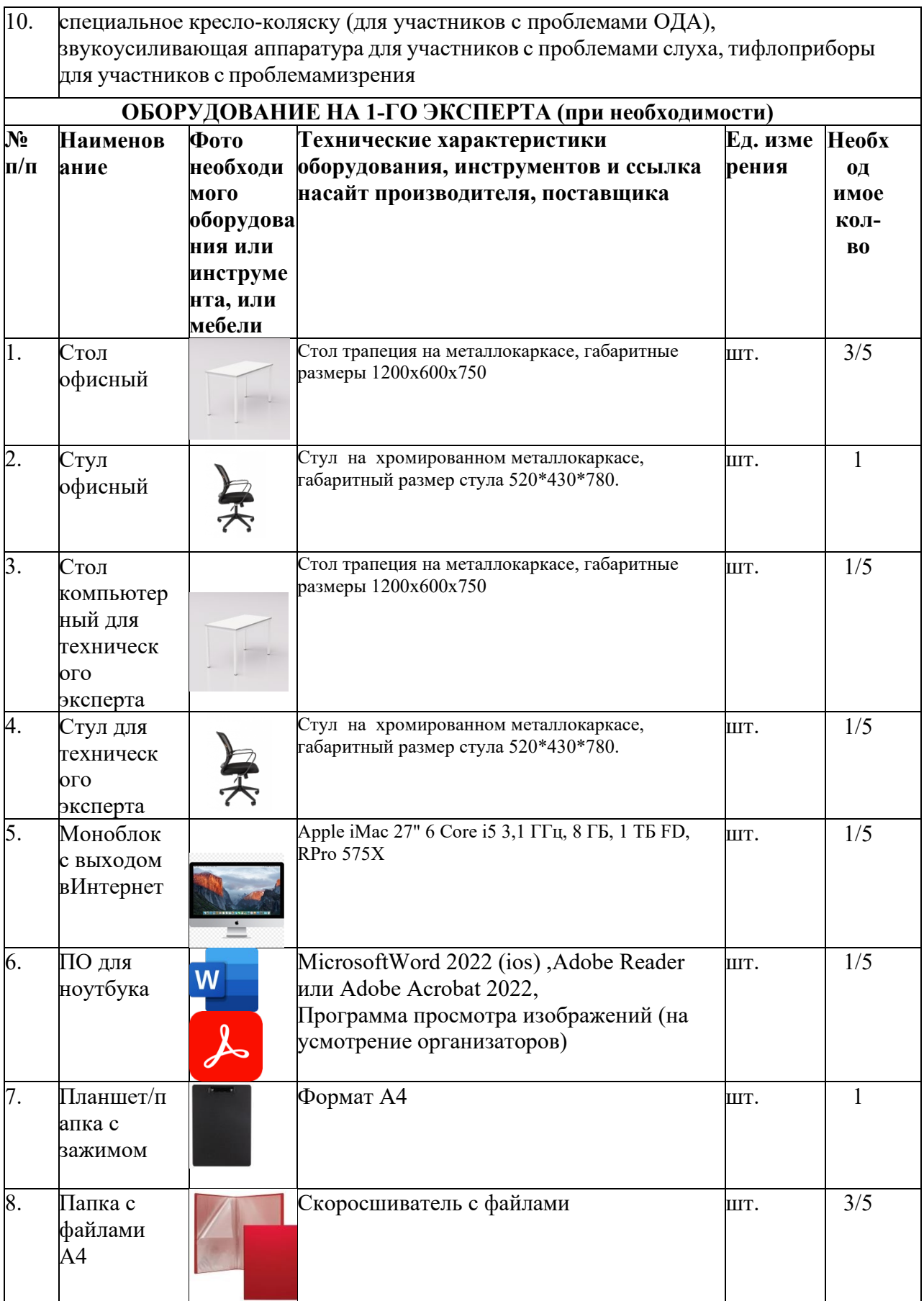

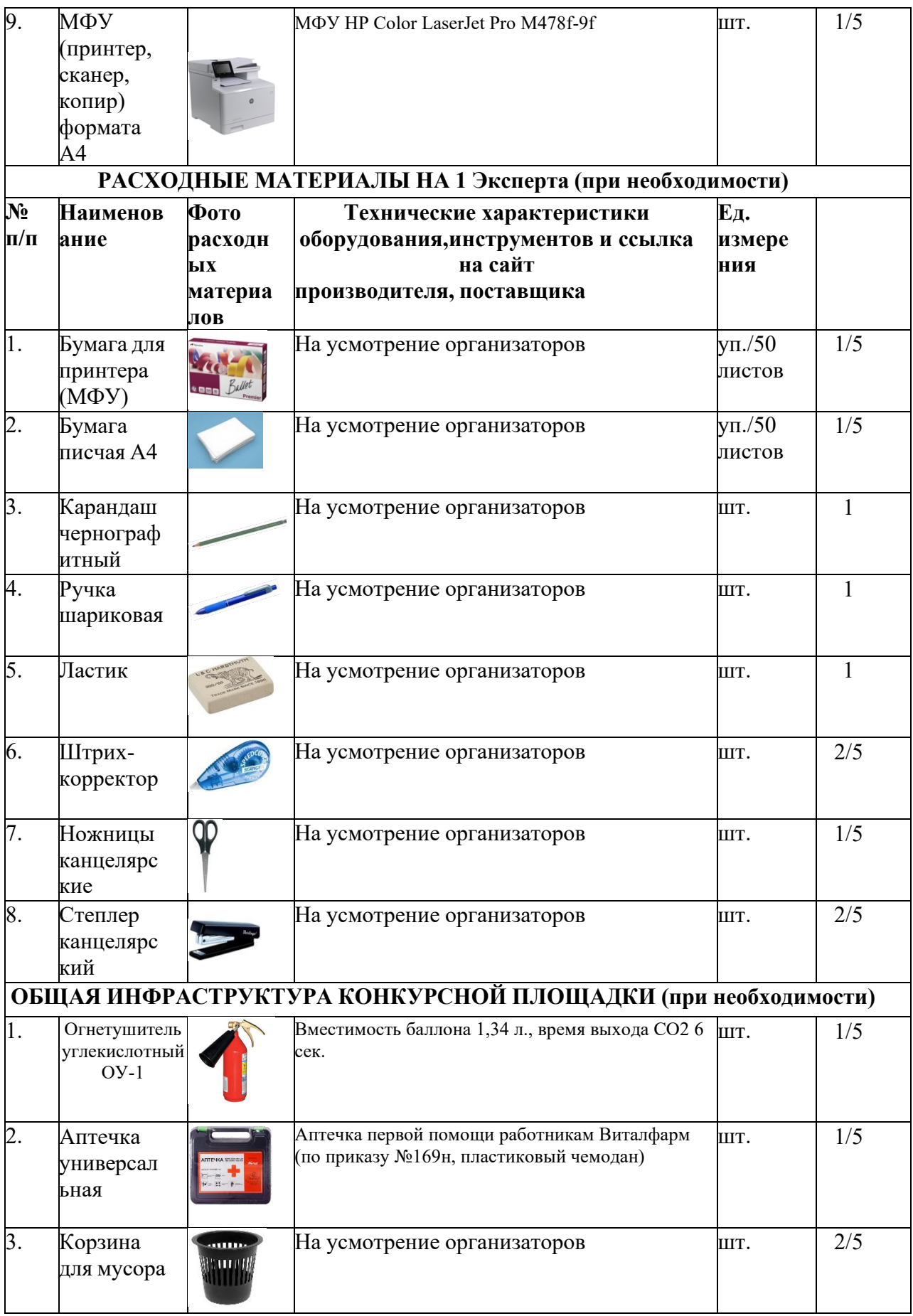

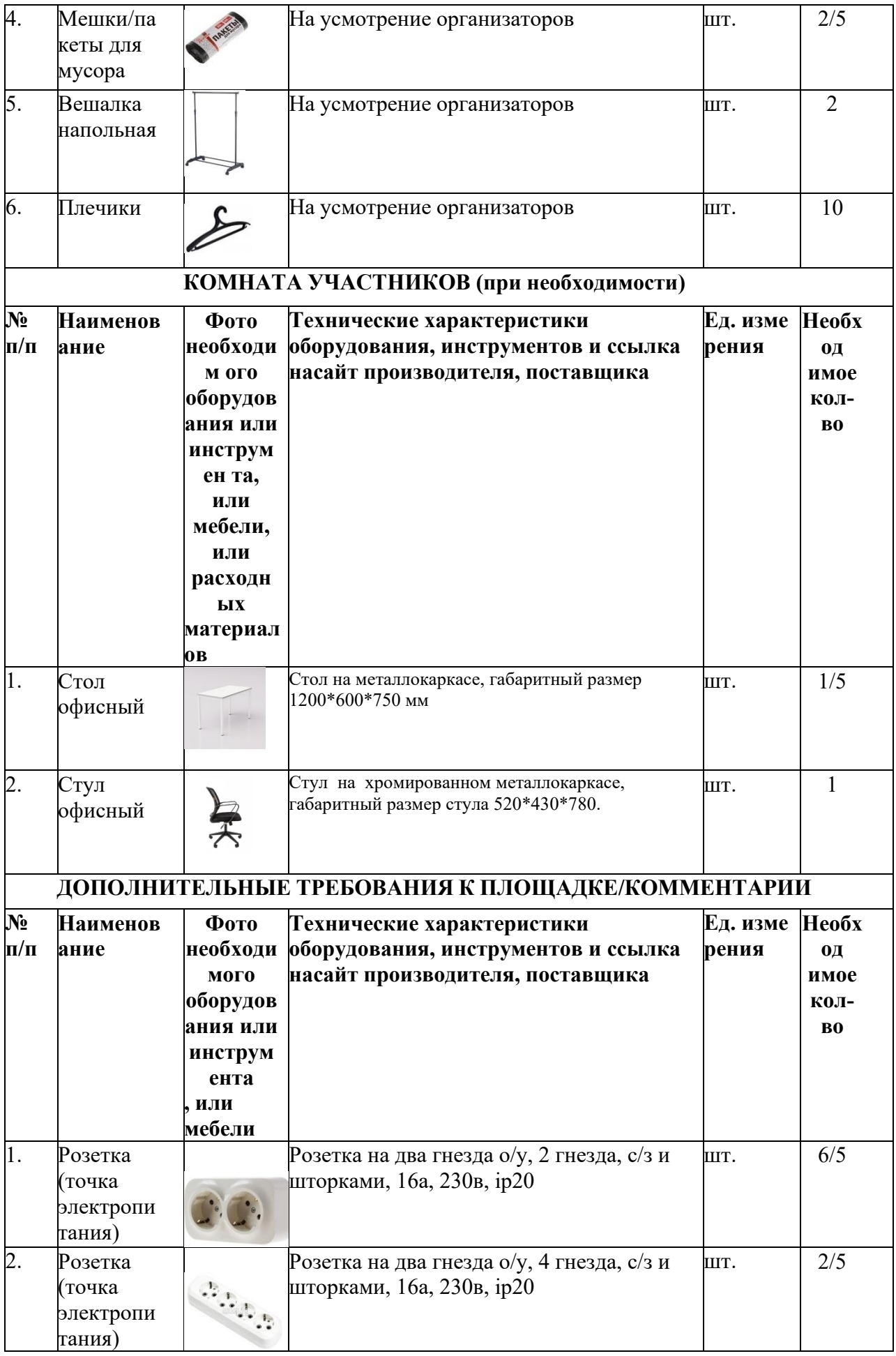

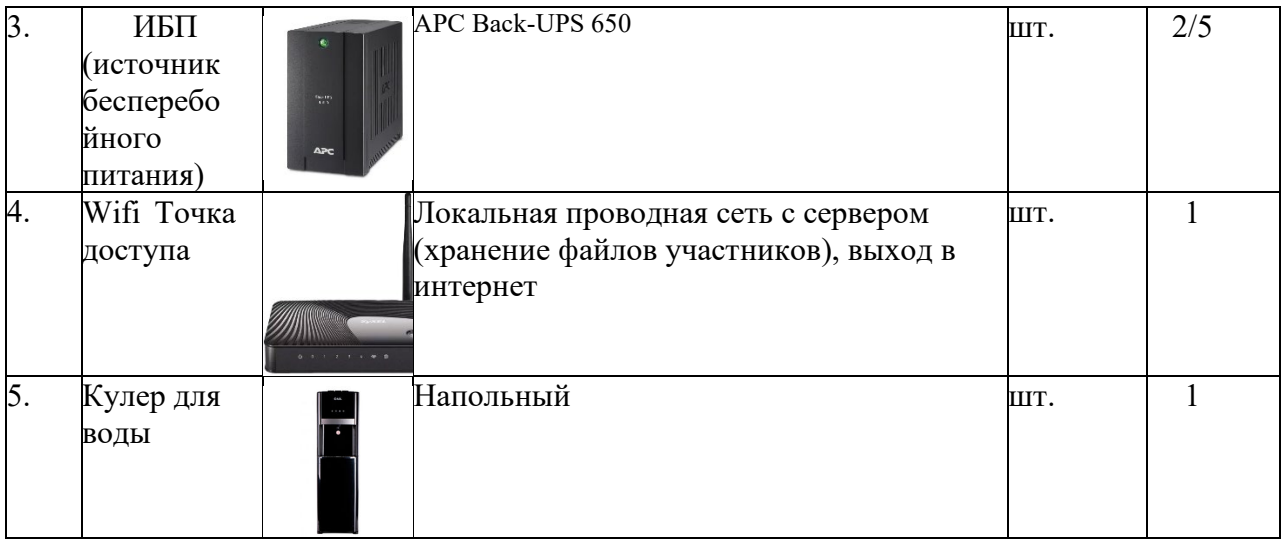

# **4. Минимальные требования к оснащению рабочих мест с учётом всех основных нозологий.**

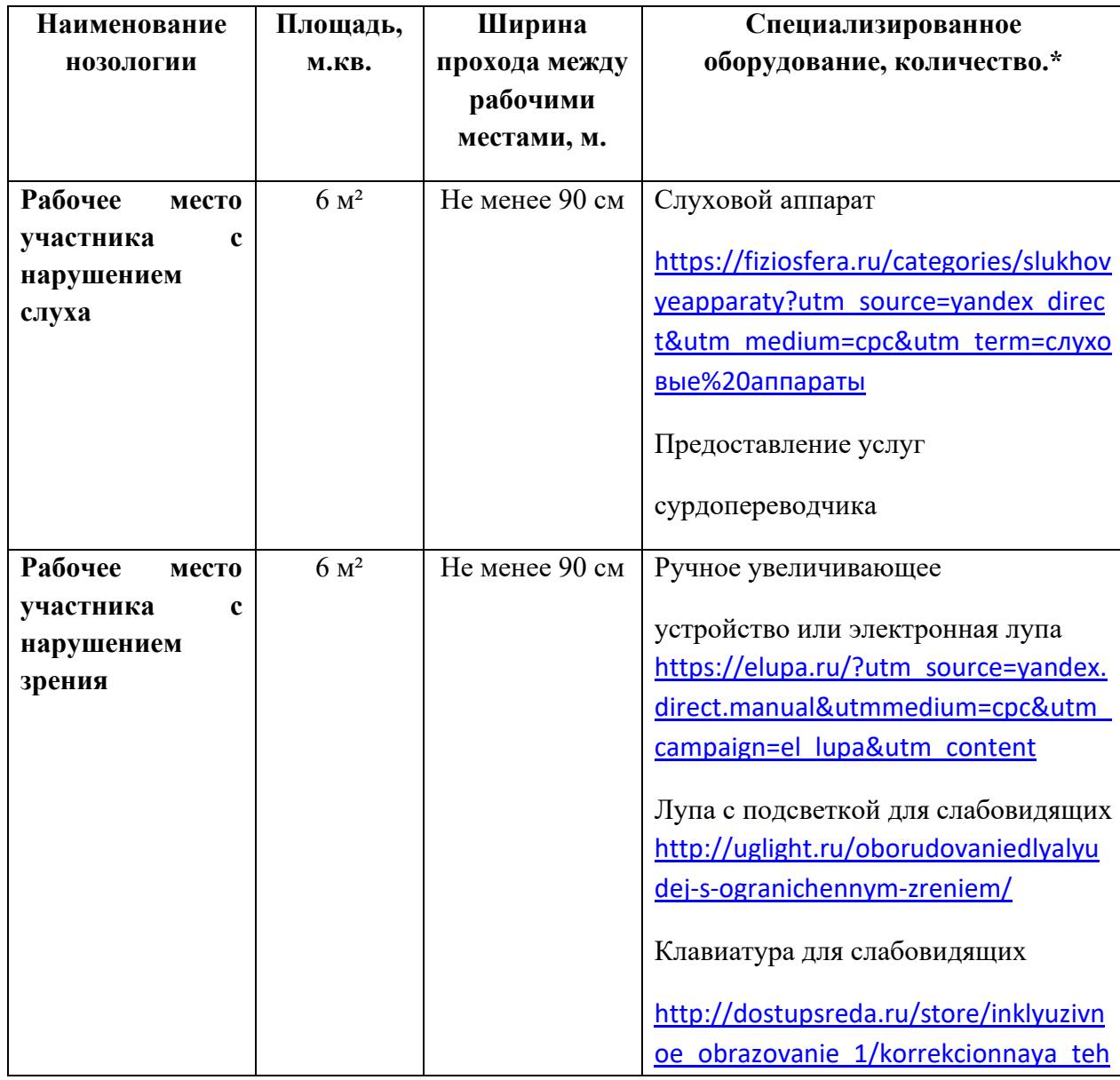

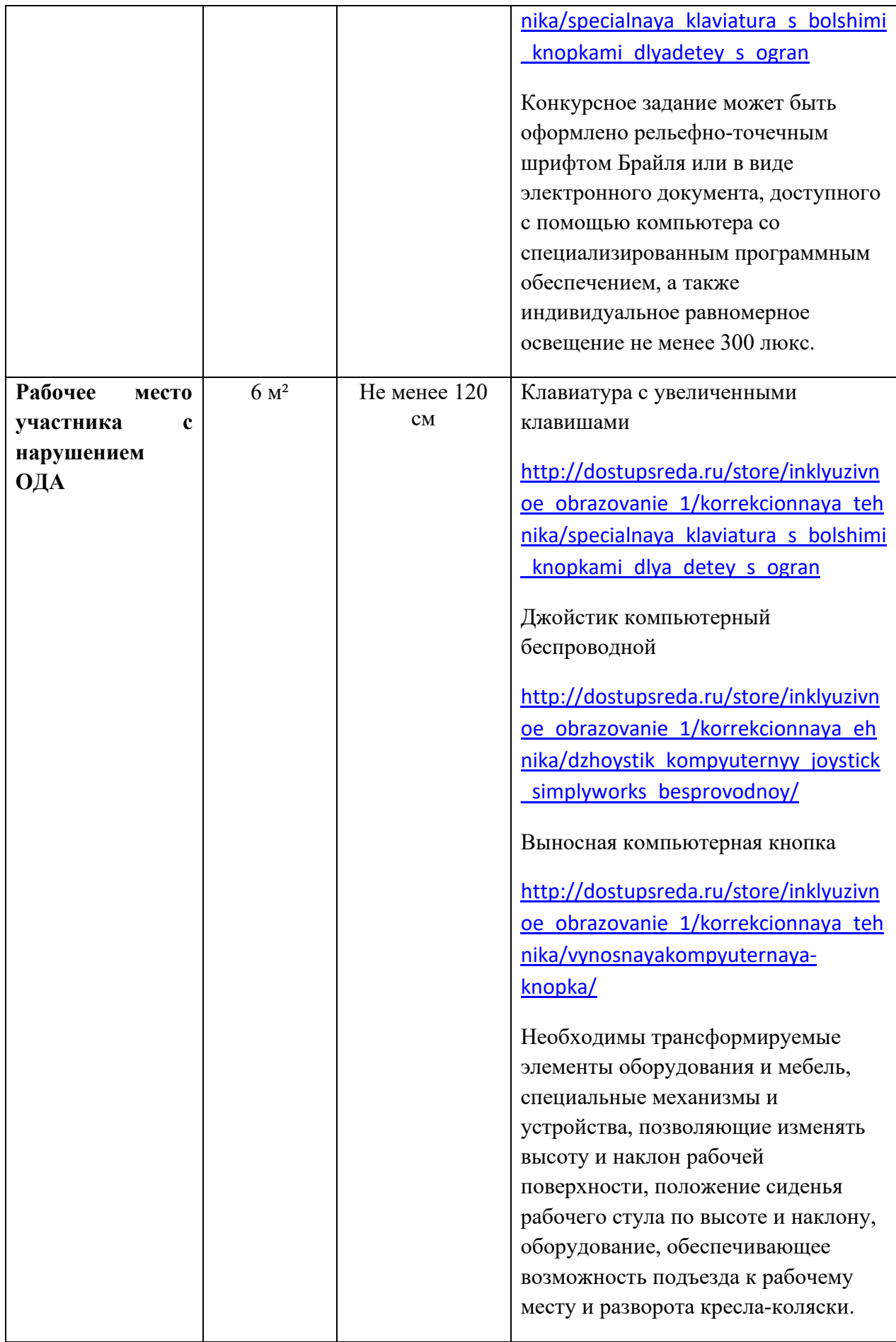

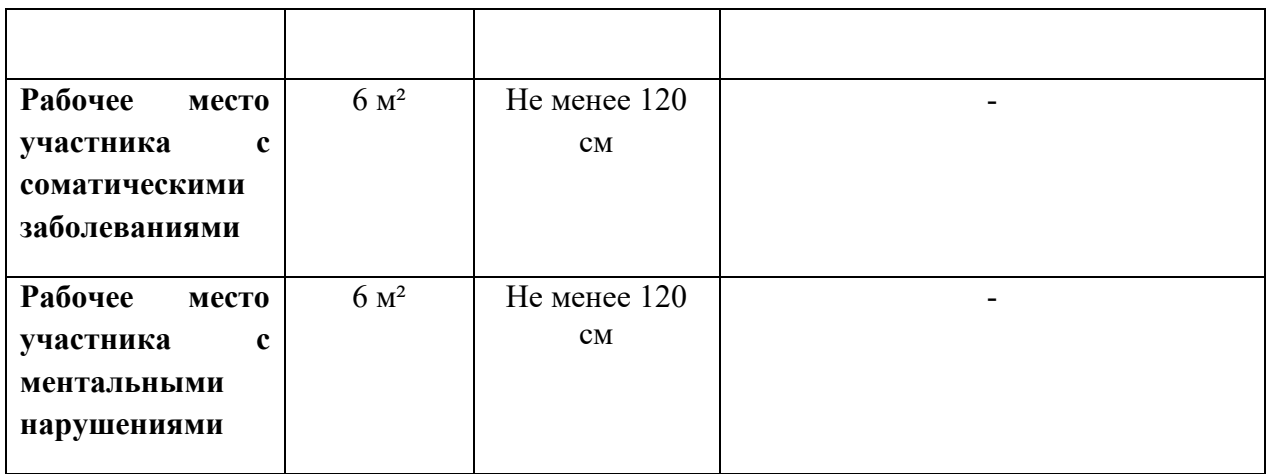

# **5. Схема застройки соревновательной площадки.**

Схема застройки площадки по компетенции «Дизайн плаката» на 16 участников

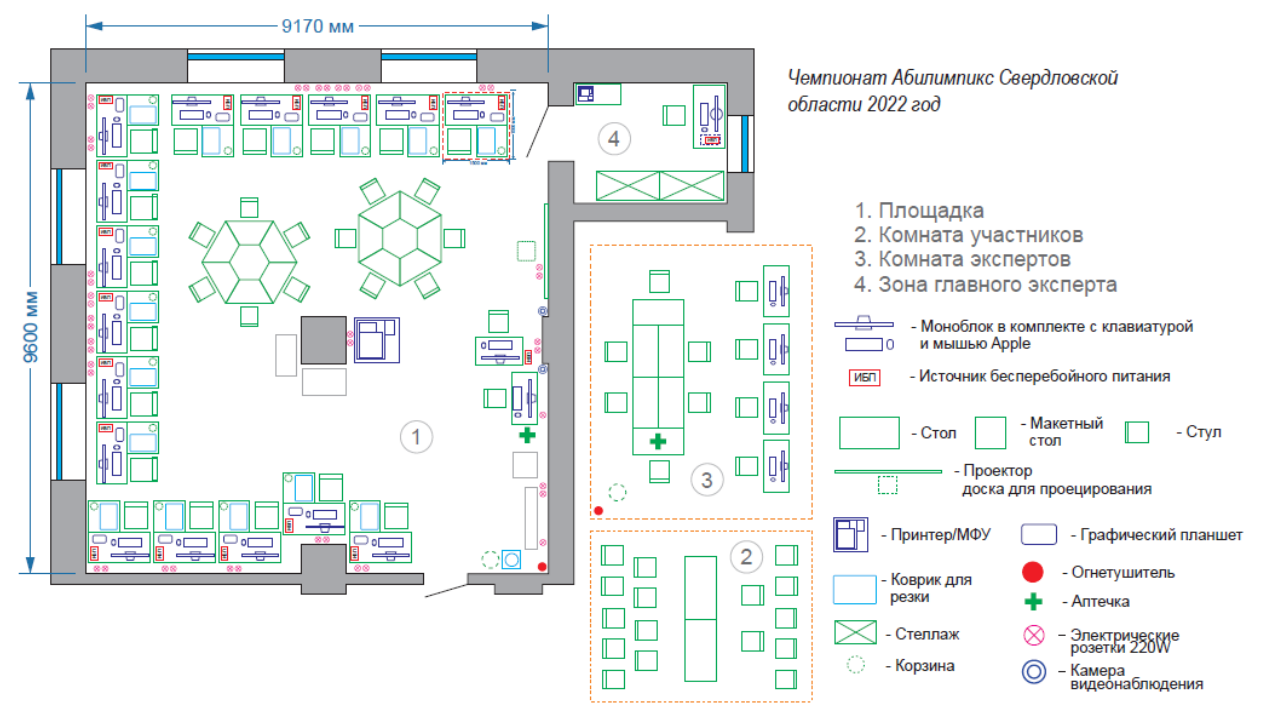

# **6. Требования охраны труда и техники безопасности.**

# **6.1. Общие требования.**

6.1.1. К выполнению конкурсного задания по компетенции «Дизайн плаката» допускаются участники:

- прошедшие инструктаж по охране труда и технике безопасности при работе на компьютере и с оргтехникой;

- имеющие необходимые навыки по эксплуатации инструмента, приспособлений совместной работы на оборудовании.

6.1.2. Участники должны соблюдать правила поведения, расписание и график проведения конкурсного задания.

6.1.3. В процессе работы участники должны соблюдать правила личной гигиены, содержать рабочее место в чистоте.

6.1.4. Соблюдение правил при работе с компьютером поможет максимально снизить отрицательное влияние на здоровье участника:

- соблюдение правильного расстояния до монитора (правильным расстоянием от глаз до экрана считается то расстояние, при котором пользователь может дотянуться кончиками пальцев прямой руки до верха монитора);

- клавиатура должна находиться в 20-30 см от края стола;

- стул или кресло должны обеспечить прямую осанку, при которой спина немного упирается в спинку кресла или стула;

- при работе с клавиатурой и мышью руки должны быть согнуты, а локти располагаться на столе или подлокотниках кресла;

- ноги не должны быть согнуты под стул или кресло, а должны быть выпрямлены вперед с упором в твердую поверхность.

- ежечасно делать короткий перерыв в работе с компьютером и делать небольшую разминку для снятия напряжения в суставах, мышцах, глазах.

6.1.5. Применимо к компьютеру участники должны соблюдать основные правила:

- не работать с компьютером при наличии внешних повреждений корпуса;

- не класть на корпус системного блока и не хранить на нем разные предметы;

- не оставляйте работающий ПК без присмотра длительное время;

- нельзя работать с компьютером при открытом корпусе системного блока;

- участникам категорически запрещается самостоятельно осуществлять ремонт (в том числе частичную или полную разборку) оборудования;

- при неисправности оборудования участник обязан немедленно прекратить работу и сообщить о неисправности экспертам.

6.1.6. Участник соревнования должен знать месторасположение первичных средств пожаротушения и уметь ими пользоваться.

6.1.7. При несчастном случае пострадавший или очевидец несчастного

случая обязан немедленно сообщить о случившемся экспертам.

6.1.8. Несоблюдение участником норм и правил ОТ и ТБ ведет к потере баллов.

#### **6.2. Требования безопасности перед началом работы.**

6.2.1. Перед включением используемого на рабочем месте оборудования участник обязан:

- осмотреть и привести в порядок рабочее место, убрать все посторонние предметы, которые могут отвлекать внимание и затруднять работу;

- проверить правильность установки стола, стула, подставки под ноги, угол наклона экрана монитора, положения клавиатуры в целях исключения неудобных поз и длительных напряжений тела;

- убедиться в том, что на устройствах ПК (системный блок, монитор, клавиатура) не располагаются сосуды с жидкостями, сыпучими материалами.

6.2.2. Подготовить инструмент и оборудование, разрешенное к самостоятельной работе:

- включить электропитание в последовательности, установленной инструкцией по эксплуатации на оборудование;

- убедиться в правильном выполнении процедуры загрузки оборудования, правильных настройках;

- проверить исправность оборудования и приспособлений;

- убедиться в отсутствии засветок, отражений и бликов на экране монитора;

- проверить синхронность работы ПК и принтера;

- проверить наличие тонера и бумаги;

- совершить пробный запуск тестовой печати.

6.2.3. При выявлении неполадок сообщить об этом эксперту и до их устранения к работе не приступать.

#### **6.3. Требования безопасности во время работы.**

6.3.1. При выполнении конкурсного задания участнику необходимо соблюдать требования безопасности при использовании компьютера:

- необходимо аккуратно обращаться с проводами, запрещается работать с неисправным компьютером;

- нельзя в процессе работы с ПК прикасаться к другим металлическим конструкциям (например, батареям);

- недопустимо самостоятельно устранять неполадки любой сложности, передвигать и переносить технику с места на место, вскрывать корпус техники;

- нельзя отключать и подключать интерфейсные кабели периферийных устройств;

- нельзя класть на устройства средств компьютерной и оргтехники бумаги, папки и прочие посторонние предметы;

- не допускать прикосновений к задней панели системного блока (процессора) при включенном питании;

- запрещается отключать электропитание во время выполнения программы, процесса;

- не допускать попадание влаги, сыпучих веществ на устройства средств компьютерной и оргтехники;

- не производить самостоятельно вскрытие и заправку картриджей принтеров или копиров.

6.3.2. При выполнении конкурсного задания участнику необходимо соблюдать требования безопасности при использовании принтера:

- исключить возможность попадания инородных предметов (канцелярских скрепок, мелкие канцелярские принадлежности и т.д.) в приемный лоток принтера;

- не допускать попадания рук, волос, галстука и других предметов между выходными и подающими роликами;

- не открывать дверцы во время печати;

- не перемещать принтер во время печати.

6.3.3. При выполнении задания:

- нельзя располагать рядом с компьютером жидкости, а также работать с мокрыми руками;

- не допускается курение и употребление пищи в непосредственной близости с ПК;

- необходимо быть внимательным, не отвлекаться посторонними разговорами и делами, не отвлекать других участников;

- соблюдать правила эксплуатации оборудования, механизмов и инструментов, не подвергать их механическим ударам, не допускать падений;

- поддерживать порядок и чистоту на рабочем месте;

- соблюдать, установленные расписанием регламентированные перерывы в работе, выполнять рекомендованные физические упражнения.

6.3.4. Категорически запрещается:

- иметь на рабочем месте огнеопасные вещества;

- устанавливать неизвестные системы паролирования и самостоятельно проводить переформатирование диска;

- иметь при себе любые средства связи или флеш-накопители;

- пользоваться любой документацией, кроме предусмотренной конкурсным заданием;

- выходить с территории площадки без разрешения главного эксперта и сопровождающего лица.

#### **6.4. Требования безопасности по окончании работы.**

6.4.1. По окончании работы участник обязан соблюдать следующую последовательность отключения оборудования:

- произвести завершение всех выполняемых на ПК задач;

- отключить питание в последовательности, установленной инструкцией по эксплуатации данного оборудования.

6.4.2. Привести в порядок рабочее место.

6.4.3. Обо всех замеченных неполадках сообщить эксперту.

К самостоятельной работе с оргтехникой допускаются лица старше 18 лет, прошедшие вводный и первичный инструктажи на рабочем месте по охране труда, обучение безопасным методам и приемам работы; стажировку на рабочем месте и проверку знаний требований охраны труда.

# **ПРИЛОЖЕНИЕ А**

# **Схема полей и отступов в композиции плаката**

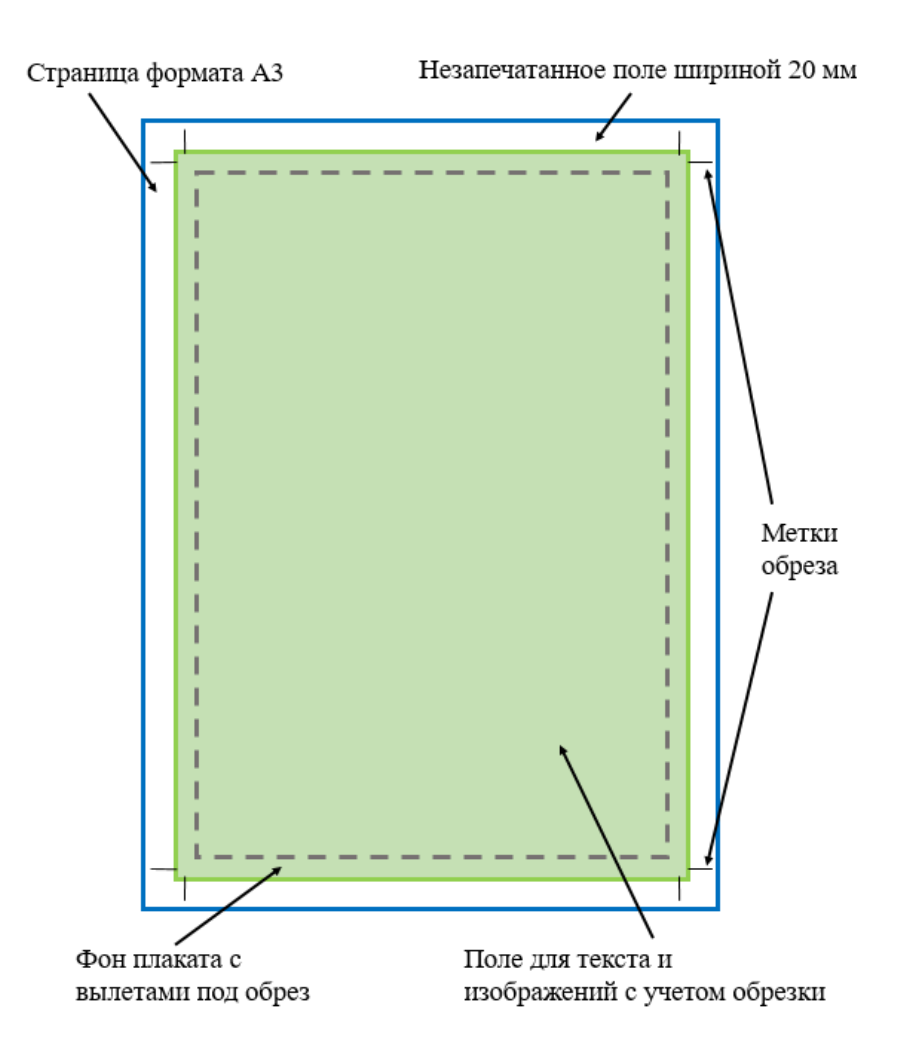